# **Medmeeting, Hilfsmittel für die Telepathologie**

Autor(en): **Wyss, B. C. / Martin, H. / Kuhn, H.**

Objekttyp: **Article**

Zeitschrift: **Bulletin des Schweizerischen Elektrotechnischen Vereins, des Verbandes Schweizerischer Elektrizitätsunternehmen = Bulletin de l'Association Suisse des Electriciens, de l'Association des Entreprises électriques suisses**

Band (Jahr): **91 (2000)**

Heft 1

PDF erstellt am: **31.05.2024**

Persistenter Link: <https://doi.org/10.5169/seals-855506>

## **Nutzungsbedingungen**

Die ETH-Bibliothek ist Anbieterin der digitalisierten Zeitschriften. Sie besitzt keine Urheberrechte an den Inhalten der Zeitschriften. Die Rechte liegen in der Regel bei den Herausgebern. Die auf der Plattform e-periodica veröffentlichten Dokumente stehen für nicht-kommerzielle Zwecke in Lehre und Forschung sowie für die private Nutzung frei zur Verfügung. Einzelne Dateien oder Ausdrucke aus diesem Angebot können zusammen mit diesen Nutzungsbedingungen und den korrekten Herkunftsbezeichnungen weitergegeben werden.

Das Veröffentlichen von Bildern in Print- und Online-Publikationen ist nur mit vorheriger Genehmigung der Rechteinhaber erlaubt. Die systematische Speicherung von Teilen des elektronischen Angebots auf anderen Servern bedarf ebenfalls des schriftlichen Einverständnisses der Rechteinhaber.

## **Haftungsausschluss**

Alle Angaben erfolgen ohne Gewähr für Vollständigkeit oder Richtigkeit. Es wird keine Haftung übernommen für Schäden durch die Verwendung von Informationen aus diesem Online-Angebot oder durch das Fehlen von Informationen. Dies gilt auch für Inhalte Dritter, die über dieses Angebot zugänglich sind.

Ein Dienst der ETH-Bibliothek ETH Zürich, Rämistrasse 101, 8092 Zürich, Schweiz, www.library.ethz.ch

# **http://www.e-periodica.ch**

**International Contract Contract Contract Contract Contract Contract Contract Contract Contract Contract Contract Contract Contract Contract Contract Contract Contract Contract Contract Contract Contract Contract Contract** 

# Medmeeting, Hilfsmittel für die Telepathologie

Aus der Zusammenarbeit des Institutes für Informatik der Fachhochschule beider Basel mit dem Institut für Pathologie der Universität Basel und dem Universitätsrechenzentrum entstand die Software «Medmeeting», die eine Verknüpfung von Netzwerk, Datenbank, Videokonferenzsystem und Gerätesteuerung ermöglicht (z.B. Mikroskop-Fernsteuerung).

Medmeeting wurde im Rahmen mehrerer Diplomarbeiten entwickelt und gibt den Telepathologie-Kompetenzzentren die Möglichkeit, periphere Spitäler und Arztpraxen passiv oder interaktiv zu unterstützen und zu beraten.

# Telepathologie

Telepathologie wird als Dienstleistung von Instituten für Pathologie gegenüber Spitälern ohne Pathologen oder unter Pathologen an Kliniken oder Privatpraxen erbracht. Dabei beurteilt der Pathologe Bilder von Organen oder Geweben. Eine solche Beurteilung kann auch für einen Chirurgen während einer Operation durchgeführt werden.

Ein Telepathologie-System (Bild 1) kann als spezielles Faxgerät für einen strukturierten Datenaustausch zwischen einem Experten (Pathologe) und Experten (Pathologe oder Chirurg) verstanden werden.

Medmeeting umfasst folgende dule: Mikroskopsteuerung, Steuerung der Bilderfassung (Framegrabber) und eine Schnittstelle zur Bildtelefoniesoftware «Netmeeting» von Microsoft (MS) auf Applikationsebene. Ferner wird auch der Zugriff auf Netmeeting (das über ISDN,

#### Adresse der Autoren Prof. B. C. Wyss, Prof. Dr. H. Martin,

Hj. Kuhn, Institut für Informatik Fachhochschule beider Basel (FHBB)

Ethernet oder Internet die Verbindung herstellt) und Filemaker Pro gesteuert. Medmeeting erlaubt somit in Routineprozessen ein integriertes, intelligentes Zusammenspiel einzelner Module.

Die Module wurden in der VCL-Programmiersprache des «Borland C++ Builder 3» und in Windows-API grammiert.

#### Grundidee

- Ganzheitliches Konzept von der Patientendatenerfassung bis zur Honorarabrechnung
- Einfache Integration von Standard-Software in die Applikation
- Verbindung über TCP/IP
- Unterstützung verschiedenster Bilderfassungskarten, die den Video-für-Windows-Standard unterstützen; lichkeit, mehr als eine Karte pro PC zu beniitzen.

### Systemvoraussetzungen

- Hardware:
	- CPU: Pentium 160 MHz, mind. 64 MB RAM

## Bild <sup>1</sup> Systemaufbau

**Bild 2 Hauptfenster** 

- Framegrabber-Karte: Karte mit Video-fiir-Windows-Treibern (VfW, AVI)
- Kamera: CCD-Kamera, color
- $-$  Mikroskop: Ascii-Befehle für Steuerung müssen bekannt sein
- ISDN/Internet: TCP/IP-fähig
- Bildschirm: grafische Auflösung mindestens  $1024\times768$  Pixel
- Software:
- Windows 95/98 oder Windows NT 4.0 (Service Pack 3);
- MS Netmeeting 2.1
- Claris Filemaker Pro
- Medmeeting

# Funktionsweise

Der behandelnde Arzt bzw. Chirurg gibt Patientendaten und weitere Angaben in das von der Datenbank zur Verfügung gestellte Formular ein. das, mit einem Code versehen, wieder in der Datenbank abgelegt wird.

Im nächsten Schritt werden die Mikroskopbilder erfasst.

Mit Netmeeting wird die Verbindung zwischen dem Chirurgen und dem Experhergestellt. Das Mikroskop kann nun

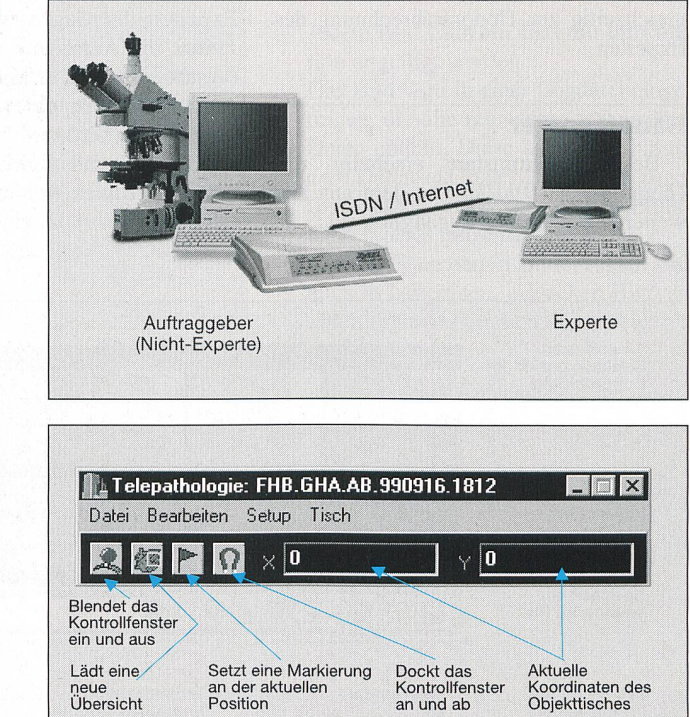

# Innovations-Forum

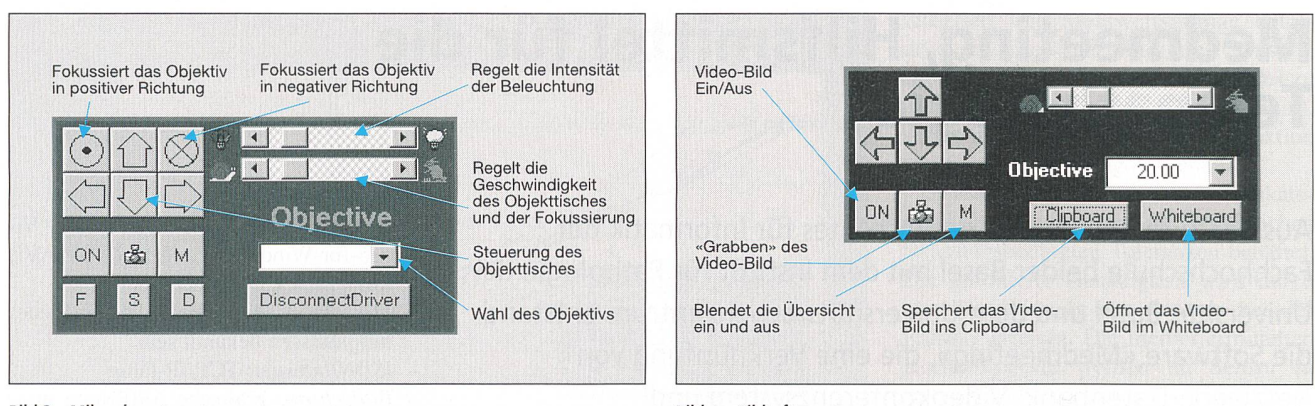

Bild <sup>3</sup> Mikroskopsteuerung

Bild 4 Bilderfassung

von einer der beiden Personen lungsweise nach Bedarf gesteuert werden. Die Teilnehmer der Sitzung kommunizieren mit «White Board», «Audio» und «Chat».

Ist ein geeigneter Ausschnitt des webeschnittes gefunden, wird das Bild «aufgenommen» und gespeichert. Dabei wird es automatisch mit dem Code des Datenblattes und den Mikroskopdaten wie Position, Vergrösserung usw. verse-Aus dieser Auswahl werden jetzt nach Bedarf jene Bilder, die dem Datenblatt des Patienten zugeordnet werden, in der Datenbank abgelegt. Danach wird das Datenblatt mit dem nötigen Kommentar abgeschlossen. Die zum aktuellen punkt gültigen Daten werden so in der Datenbank abgelegt, dass sie später nicht mehr geändert werden können.

Die ganze Datei, «File» genannt, wird dann dem Experten zugestellt, der seine Expertise einträgt. Dasselbe File dient gleichzeitig zur Honorarabrechnung des Experten.

#### Hauptfenster

Bei Programmstart erscheint das Hauptfenster (Bild 2), von dem aus alle weiteren Funktionen zugänglich sind:

Mikroskopsteuerung<br>Die Steuerung des Die Steuerung des Mikroskops (Bild 3) ist konfigurierbar und kann individuell an das verwendete Mikroskop angepasst werden. Sie umfasst:

- Steuerung des Tisches zum Bewegen der Probe in der x- und y-Richtung.
- Steuerung der Mikroskopfunktionen
- Objektivauswahl am Revolver
	- Beleuchtungsstärke für das Objekt
- Fokussierung in Z-Richtung

Funktionen, die am Mikroskop nicht vorhanden sind, können in der Steuerung ausgeschaltet werden.

### Bilderfassung und Bildinterpretation

Mit Netmeeting wird die primäre erfassung über die auf dem Mikroskop oder einem anderen Gerät montierte Kamera durchgeführt (Bild 4). In einem Videofenster wird ein Videobild erzeugt, das von Netmeeting zum Rechner des Experten übertragen wird. Medmeeting steuert die Aufnahme eines Standbildes («grabben»). Das erfasste Bild wird porär als Bitmap zur weiteren Verarbeitung gespeichert.

Alle während der laufenden Sitzung erfassten Bilder werden in Kleinformat («Thumbnails») in einem Vorschaufenster (Bild 6) dargestellt, wo sie durch Doppelklick in voller Grösse dargestellt oder mit Einfachklick zur Weiterverarbeitung ausgewählt werden können. Folgende Funktionen sind möglich:

- Abspeichern im BMP- oder Jpeg-Format
- Zur besseren Identifikation vor dem abspeichern kann ein Bezeichnungsam unteren Bildrand angefügt werden
- Kopieren in die Zwischenablage (Clipboard), von wo das Bild in weitere Anwendungen eingefügt werden kann
- Kopieren ins «White Board» (Anschlagbrett) von Netmeeting. Das White Board von Netmeeting steht während einer Telepathologie-Sitzung beiden Teilnehmern zur Verfügung. Ein ins White Board kopiertes Bild kann dort bequem diskutiert werden. Die grafische Auflösung ist besser als jene des Videobildes, aber noch nicht so gut wie die eines BMP- oder Jpeg-Bildes. Beide Teilnehmer verfügen über einen Stift zum Zeichnen im White Board und mit einem «Pointer» (Zeiger) kann jeder dem anderen kante Stellen auf dem Bild zeigen.
- Löschen aus dem Vorschaufenster.

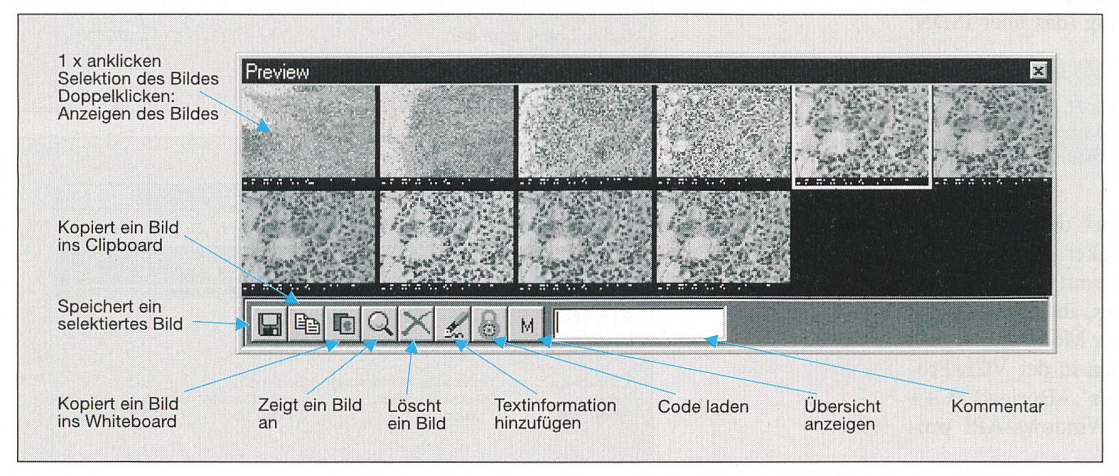

Bild <sup>5</sup> Vorschaufenster

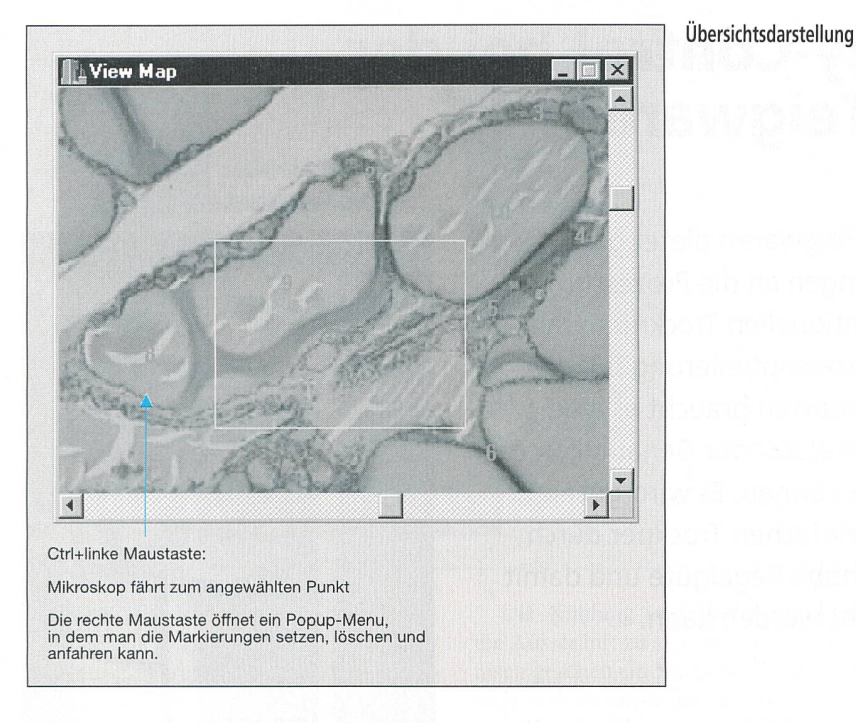

#### Bildübertragung mit MS Netmeeting

Medmeeting verwendet zur Bildübertragung MS Netmeeting, ein Werkzeug für die Bildtelefonie, das mit einer einfa-Telefonleitung auskommt und ein Echtzeit-Videobild bietet. So kann zur Navigation auf der Probe und zum Bewederselben unter dem Mikroskop das kleine und qualitativ nicht sehr hochstehende Videobild von Netmeeting in Echtzeit verwendet werden. Für eine genauere Untersuchung und Diagnosestellung werhochauflösende Bilder im BMP- oder Jpeg-Format als Standbilder aufgenomund via Netmeeting zum Pathologen übertragen.

# Medmeeting - un instrument de télépathologie

La télépathologie est un service fourni par les instituts de pathologie aux hôpiet cabinets médicaux privés. L'expert, dont l'écran est relié directement au lieu de l'action, évalue des images d'organes et tissus. Medmeeting <sup>a</sup> été loppé dans le cadre de plusieurs thèses de doctorat en collaboration entre l'institut d'informatique de l'Ecole d'ingénieurs de Bâle-Ville et Bâle-Campagne et diverses cliniques et instituts de l'Université de Bâle. Il permet aux centres de compétence en télépathologie d'assister et de conseiller les hôpitaux et cabinets médicaux périphériques de manière passive ou interactive.

#### Innovations-Forum

**INTERNATIONAL** 

MS Netmeeting liefert aber nicht nur die Bildübertragung für Medmeeting. Auch der Verbindungsaufbau zwischen den Stationen wird damit bewerkstelligt, und die Fernsteuerung des Mikroskopes wird mit der Anwendung «Sharing» von Netmeeting übertragen.

Netmeeting verlangt eine Bilderfassungskarte, die Video für Windows unter-Dieser Standard wird zumeist von Karten der unteren Preisklasse eingehalten.

#### Navigationshilfen

Medmeeting bietet als Navigationshilfe in einem separaten Fenster eine Übersichtsdarstellung der Probe, auf der durch Einblenden eines Rahmens der bei einer Vergrösserung im Mikroskop sichtbare Bereich der Probe gezeigt wird. Hat der Experte eine signifikante Stelle auf der Probe gefunden, möchte aber nicht nur diese untersuchen, so kann er die sition dieser Stelle auf Knopfdruck abspeichern und jederzeit später die Steuerung wieder darauf zurückfahren lassen. Die abgespeicherten Positionen werden als Flags auf der Übersichtsdarstellung angezeigt.

#### Anbindung einer Datenbank

Nach der Untersuchung und Diagnosestellung müssen die gesammelten Daten und Bilder gesichert werden können. Sie sollen auch zu einem späteren Zeitpunkt zugänglich, nachvollziehbar und dem tienten zugeordnet werden können. Dazu bietet Medmeeting einige Hilfen:

- Jedem Bild kann ein Text mit Information angefügt werden.
- Das Bild wird in einer Logdatei tragen, die alle relevanten technischen Daten enthält. Diese kann am Schluss dem Datensatz in der Datenbank zugewerden. Sie erlaubt die Riickführbarkeit jedes einzelnen Bildes.
- Die abgespeicherten Bilder lassen sich auch in beliebigen, einfachen arbeitungsprogrammen darstellen.